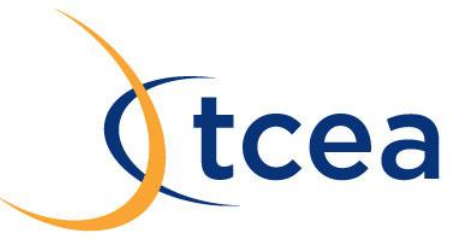

## **Freeing Up Storage Space on iOS Devices**

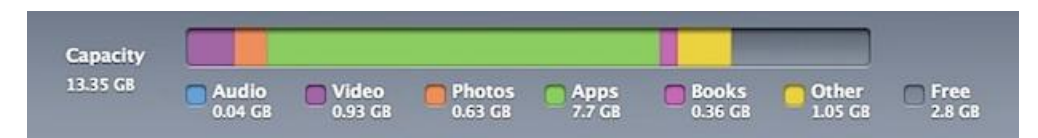

Are you feeling the pinch of the limited storage capacity on an iPad, iPhone, or iPod touch? If you are running low on space, check out these tricks to greatly ease any potential storage squeeze you may be experiencing with your iOS gear.

- 1. **Regularly remove photos and videos -** If you use iCloud and have Photo Stream enabled, every picture and video taken on an iOS device is going to sync to the device automatically, and vice versa. These pictures can easily be 2MB each, and videos quickly approach hundreds of MB, and with several hundred (or thousand) of photos, you'll quickly eat up storage space. The best thing to do is to [regularly transfer photos from the iOS device to a computer,](http://osxdaily.com/2010/07/10/transfer-photos-from-iphone-to-computer/) using the computer as a primary backup, and then delete the pictures from the iPad.
- 2. **Delete all music -** Keeping music on the iPhone and iPad in particular is unnecessary, so do yourself a favor and [remove all the music](http://osxdaily.com/2012/02/18/remove-all-music-from-iphone-ipod-touch-ipad/) and then take the time t[o set up and use iTunes Home](http://osxdaily.com/2011/03/09/setup-use-itunes-home-sharing/)  [Sharing to play music](http://osxdaily.com/2011/03/09/setup-use-itunes-home-sharing/) from a computer while at home or the office. Also, apps like Pandora, SoundCloud, Spotify, Rdio, and others are great ways to stream music to the iPad and iPhone without actually taking up precious storage space on the device.
- 3. **Find where storage is being used and clean up -** It's easy to check how much storage is available

in iOS, and the same screen tells you which apps are taking up the most space. Open Settings and tap on "General." Tap on "Usage" and look for the storage available and storage used data points at the top of the installed app list. Scrolling

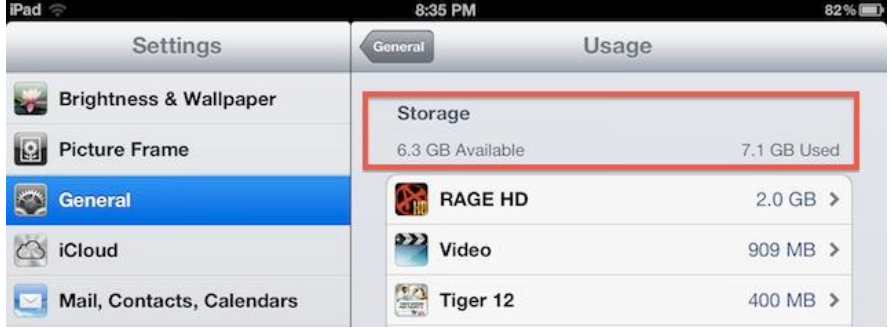

further down, you'll find how much space each individual app is using. If you find a particularly hefty source, consider removing it.

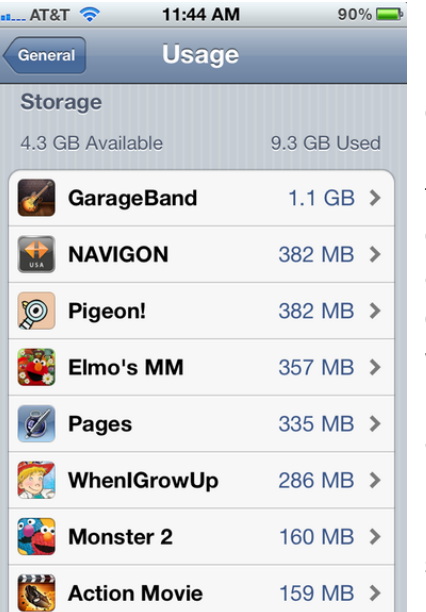

4. **Delete completed games and remove unused apps –** Some apps are enormous and take up a lot of space. If you already beat the game and no longer play it, why bother storing it on your iPad or iPhone? Delete old finished games and unused apps to free up space for the new. Remember, every app you own is free to redownload again in the future, so deleting the app from the iOS device does not mean it's gone forever. For classroom apps, consider putting them on and taking them off seasonally, removing them when students no longer need them. You can access your old, no-longerinstalled apps from the App Store app on your iOS device, or using the iTunes application on your Mac or PC. On an iPad, tap the Purchased tab; on the iPhone, tap the Updates tab and then select Purchased. Then you can tap the Not On This Device tab to see a list of all the apps you don't have installed, sorted by either name or installation date.

- 5. **Remove watched videos -** HD video content takes up enormous amounts of space; each file can range from 500MB to several GB! Don't forget to delete a movie, TV show, or video podcast after you've finished watching it. You can always download or stream it again if you want to view it later.
- 6. **Remove voice recordings that you no longer need -** If you use voice recorder apps like Griffin iTalk or Voice Memos, back up/export your recordings and then delete the ones you don't need any more.